# **Jihočeská univerzita v Českých Budějovicích**

Pedagogická fakulta - Katedra fyziky

Cobra3

Bakalářská práce

Vedoucí práce: RNDr. Pavel Kříž, Ph.D. Autor: Roman Kovácsik

### **Anotace**

Úkolem této bakalářské práce je popis zařízení Cobra3 firmy Phywe, které je vhodnou učební pomůckou v praktických cvičeních z fyziky. Dalším cílem práce je teoretické navržení a následné praktické zpracování pokusů vhodných k práci ve školních laboratorních podmínkách. Závěrečná část práce se zabývá vyhodnocením výhod, či nevýhod použití tohoto zařízení oproti klasickému měření a vyhodnocování výsledků.

## **Abstract**

The aim of tis Bachelor Thesis is to deserible the Cobra device by Phywe company that is a suitable tutoriál instrument for practical training in physics. Its other aim is theoretical design end subsequent practical processing of experiments fit for school laboratories. The concluding part of the Thesis deals with evaluation of advantages or disadvantages of this device compared with classical measuring and evaluation of results.

Prohlašuji, že svoji diplomovou práci jsem vypracoval samostatně pouze s použitím pramenů a literatury uvedených v seznamu citované literatury.

Prohlašuji, že v souladu s § 47b zákona č. 111/1998 Sb. v platném znění souhlasím se zveřejněním své diplomové práce, a to v nezkrácené podobě fakultou elektronickou cestou ve veřejně přístupné části databáze STAG provozované Jihočeskou univerzitou v Českých Budějovicích na jejích internetových stránkách.

V Českých Budějovicích dne: 23. 4. 2010 ………………………………

Touto formou děkuji svému konzultantovi RNDr. Pavlovi Křížovi, Ph.D., za cenné rady a připomínky při zpracování mé práce.

# **Obsah**

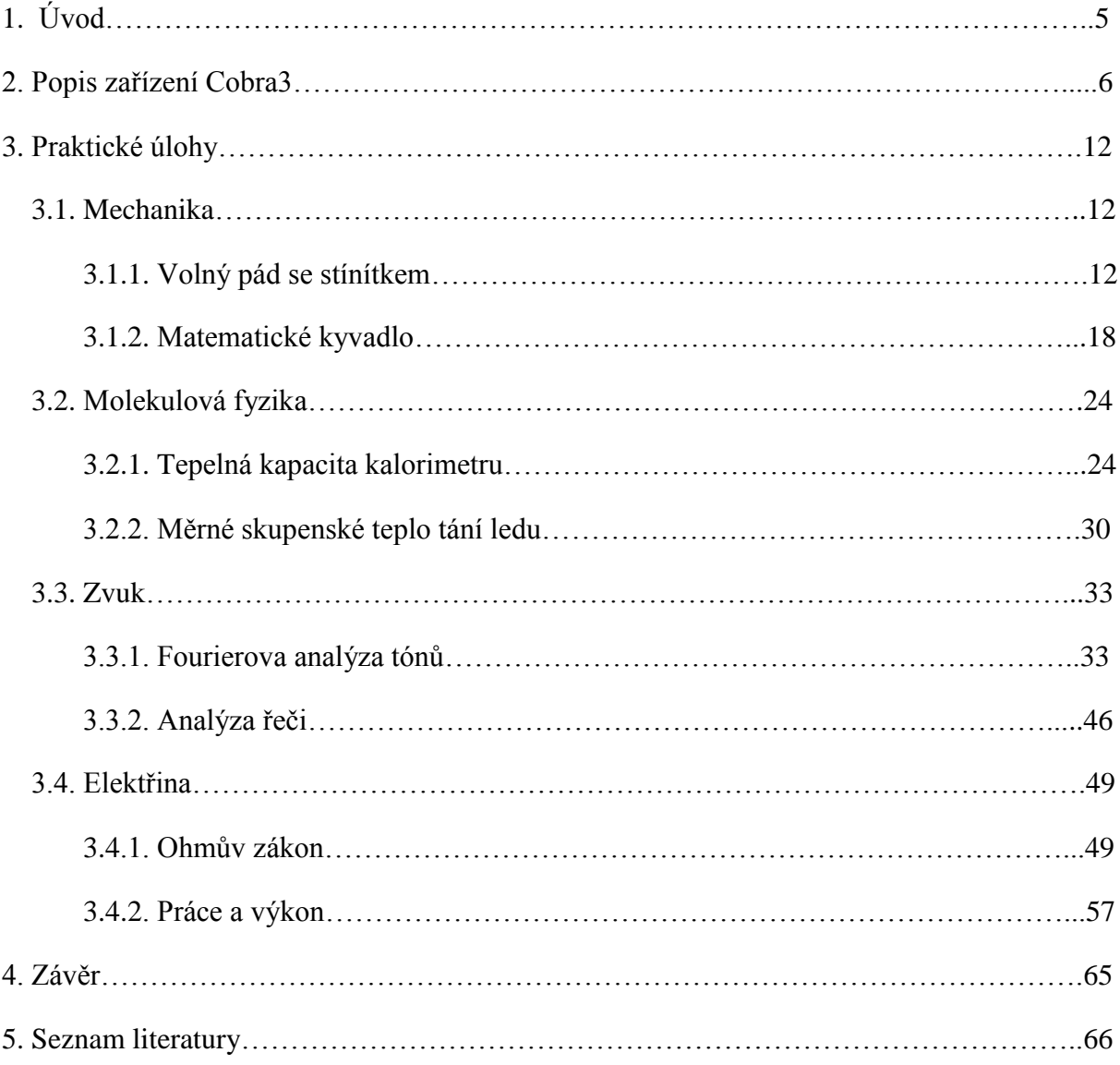

# **1. Úvod**

Úkolem této práce je popis zařízení Cobra3 firmy Phywe, návrh úloh z praktické fyziky s návody měření. Dále se zabývá vyhodnocením těchto úloh. Práce poukazuje na možnost zlepšení fyzikálních pokusů s pomocí tohoto zařízení, s ohledem na dnešní dobu digitalizice. Díky tomuto zařízení by se mělo docílit přesnějších výsledků měření. Dříve nebylo možné zpracovávat při běžných fyzikálních pokusech takové množství údajů a zároveň s nimi tak jednoduše pracovat. Dále zařízení Cobra3 ponechává běžné postupy práce, tak jako tomu je v běžných pokusech, které se využívají ve fyzikálních praktikách na školách. V práci jsou pokusy ze čtyř oblastí fyziky, z každé oblasti jsou dva pokusy. Jmenovitě se jedná o mechaniku, molekulovou fyziku, zvuk a elektřinu. Pomocí Cobra3 lze provádět i pokusy z chemie, nebo biologie, ale tato práce si klade za cíl poukázat pouze na fyzikální měření. V závěru se zabývá vyhodnocením výhod použití tohoto zařízení v běžné praxi.

# **2. Popis zařízení Cobra3 [1]**

Cobra3 je zařízení, které je pomocí elektrických veličin schopno měřit fyzikální veličiny, například teplotu, napětí atd. Je to zařízení, které je propojeno s osobním počítačem pomocí softwaru (writer, timer, translation, frekvence,…) schopno vyhodnocovat měření a tím do značné míry ulehčit práci. Tento software se instaluje pomocí CD od výrobce do počítače. Práce tímto softwarem je velice jednoduchá. Níže jsou popsány základní jednotka a pomůcky přístroje s technickými údaji.

#### Základní jednotka Cobra3

Základní jednotka Cobra3 má rázuvzdornou plastovou skříňku, kterou lze položit, postavit svisle, šikmo nebo upevnit na stojan. Využívá externí interface k fyzikálnímu, chemickému a biologickému měření. Základní jednotka se ovládá pomocí osobního počítače, nebo ovládací jednotky Cobra3. Je ji možno rozšířit měřícími moduly a čidly k měření neelektrických veličin.

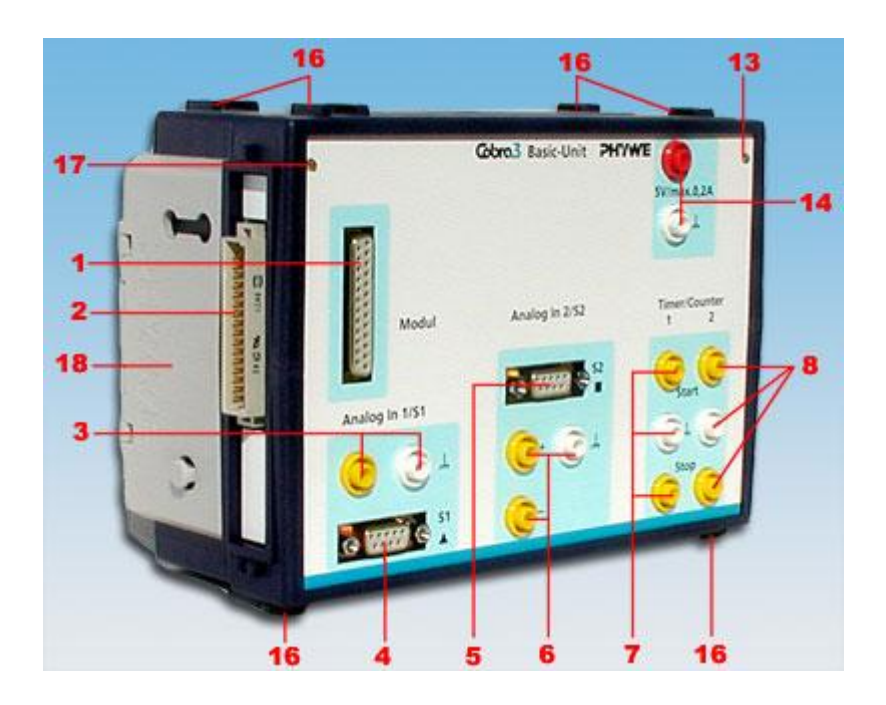

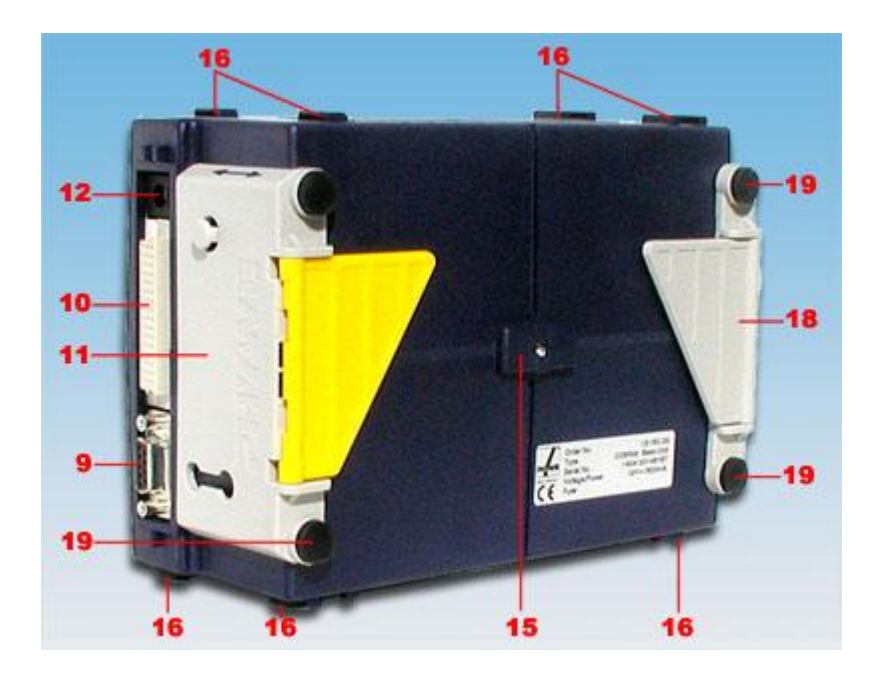

- 1. port měřicích modulů, např. k měření síly, magnetické indukce, teploty, pH, osvětlení, atd.; zásuvka canon25
- 2. boční 48-pólová vidlice k elektrickému připojení dalších jednotek Cobra3 do kaskády, mechanicky je spojení zajištěno nepohyblivou deskou s úchyty 18
- 3. analogový vstup ANALOG IN 1, rozsahy  $\pm 30 / \pm 10$  V, zdířky pro banánky, vstupní odpor proti zemi 0,5 M $\Omega$
- 4. port S1 k připojení čidel, nevyžadujících měřicí moduly; zásuvka canon9, při použití adaptéru měřicích modulů Cobra lze také k tomuto portu připojit měřicí modul
- 5. port S2 k připojení čidel, nevyžadujících měřicí moduly; zásuvka canon9, při použití adaptéru měřicích modulů Cobra lze také k tomuto portu připojit měřicí modul
- 6. diferenciální analogový vstup ANALOG IN 2, rozsahy  $\pm 30 / \pm 10 / \pm 3 / \pm 1 / \pm 0.3 /$  $\pm 0.1$ V, zdířky pro banánky, vstupní odpor 1 M $\Omega$
- 7. časový spínač a čítač TIMER / COUNTER 1, 3 zdířky pro banánky s funkcí START, STOP a společným uzemněním; ovládání impulsy TTL, sepnutím nebo rozepnutím kontaktu; tento vstup lze použít k měření času, jako čítač, nebo jako vstup TTL; kapacita čítače 32 bitů, rozlišení 1000 ns, ochrana proti přepětí 35 V
- 8. časový spínač a čítač TIMER / COUNTER 2, 3 zdířky pro banánky s funkcí START, STOP a společným uzemněním; ovládání impulsy TTL, sepnutím nebo rozepnutím kontaktu; tento vstup lze použít k měření času, jako čítač, nebo jako vstup TTL; navíc lze použít jako čítač s nastavitelnou dobou měření; kapacita čítače 40 bitů, rozlišení 250 ns, ochrana proti přepětí 35 V
- 9. sériový port k připojení PC, přenosová rychlost maximálně 115 200 bit/s
- 10. boční 48-pólová zásuvka k elektrickému připojení dalších jednotek Cobra3 do kaskády, mechanicky je spojení zajištěno posuvnou deskou s úchyty 11
- 11. posuvná deska s úchyty, sloužící k mechanickému spojení jednotek Cobra3, výklopné křídlo slouží jako opora v poloze přístroje našikmo
- 12. napájecí koaxiální konektor 5 mm k připojení vnějšího napájecího zdroje 12 V ss / 0,5 A, při zapojení více jednotek Cobra3 do kaskády stačí jeden zdroj s odpovídajícím výkonem
- 13. zelená luminiscenční dioda, signalizující zapnutí přístroje
- 14. zdroj stabilizovaného napětí 5 V ss / 0,2 A k přímému napájení např. světelných závor, zdířky pro banánky
- 15. nálitek a závit k upevnění přístroje na stojan pomocí svěrky
- 16. rybiny k mechanickému upevnění jednotek Cobra3 na sebe
- 17. žlutá luminiscenční dioda sloužící jako signálka
- 18. nepohyblivá deska s úchyty k mechanickému spojení jednotek Cobra3, výklopné křídlo slouží jako opora v poloze přístroje našikmo
- 19. gumové protiskluzové polštářky

#### **Analogové vstupy obecně:**

vzorkovací frekvence: maximálně 500 kHz režim v reálném čase: do 5 kHz jednorázové děje: 5 Hz – 500kHz rozlišení: 12 bitů ochrana proti přepětí: 230 V st spouštění: nastavitelné

#### **Poznámky k současnému měření 2 veličin:**

- je-li obsazen port měřicích modulů, zdířky pro banánky vstupu ANALOG IN 1 jsou zablokovány; napětí lze potom měřit pomocí portu čidel S1, nebo pomocí zdířek ANALOG IN 2
- je-li obsazen port čidel S1, nelze měřit napětí pomocí zdířek ANALOG IN 1
- je-li obsazen port čidel S2, nelze měřit napětí pomocí zdířek ANALOG IN 2

#### **Možné kombinace současného měření 3 veličin:**

- 3 měřicí moduly
- 2 měřicí moduly a 1 čidlo nebo napětí
- 1 měřicí modul a 2 čidla nebo napětí

#### **Obecné**

rozměry: 190 x 135 x 90 mm hmotnost: 850 g

# Teplotní čidlo polovodičové

Polovodičové teplotní čidlo je termistor PTC v nerezové ochranné trubici k měření ve spojení se základní jednotkou Cobra3.

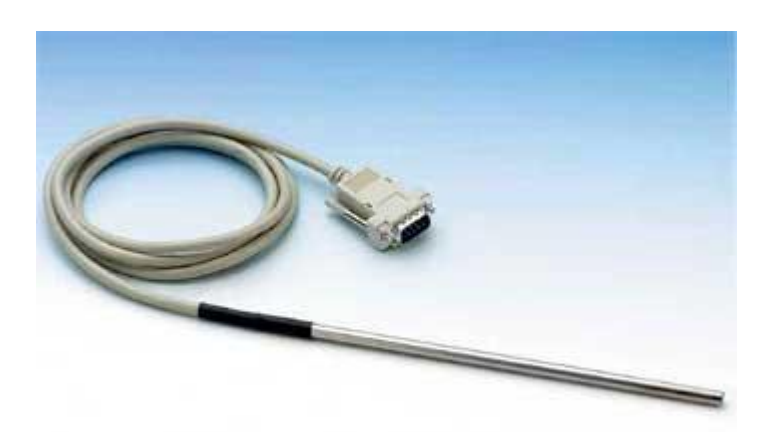

![](_page_8_Picture_61.jpeg)

#### Měřicí mikrofon 50 Hz…20 kHz

Měřící mikrofon je připojen k zesilovači kabelem 1,5 m, což umožňuje snadnou manipulaci. Zesilovač umožňuje spojitě nastavitelné zesílení, má nízký příkon zesilovače, napájení baterií 9 V a připojuje se pomocí zdířek pro banánky.

![](_page_9_Picture_2.jpeg)

![](_page_9_Picture_97.jpeg)

### Optická závora

Optická závora funguje na principu měření doby zastínění infračerveného svazku. K měření lze také použít odnímatelný ozubený kotouč s drážkou na obvodu, sloužící ke snímání pohybu. Optická závora má krátkodobou ochranu proti opačné polaritě. Dále má ochranu výstupu TTL proti krátkodobému zkratu a 4 vnitřní závity M6 k upevnění stojanového dříku 100 mm .

![](_page_10_Picture_2.jpeg)

![](_page_10_Picture_101.jpeg)

# **3. Praktické úlohy**

# **3.1. Mechanika**

### **3.1.1. Volný pád se stínítkem**

#### **Úkol**

Změřte tíhové zrychlení pomocí zařízení Cobra3 a zjistěte závislost tíhového zrychlení na hmotnosti padajícího tělesa.

#### **Teorie [2],[3]**

Volný pád je pohyb tělesa o hmotnosti m v homogenním gravitačním poli, při kterém počáteční rychlost tělesa je nulová a kromě gravitační síly na těleso nepůsobí žádná další síla, popř. jsou další síly zanedbatelné (tzn. odpor prostředí se zanedbává).

Při volném pádu se hmotný bod pohybuje přímočarým, rovnoměrně zrychleným pohybem, jehož zrychlení je rovno tíhovému zrychlení.

Pohybové rovnice:

Pomineme-li odpor okolního prostředí a uvažujeme-li pouze homogenní gravitační pole, působí na pohybující se těleso pouze síla ve vertikálním směru o velikosti

 $F = -mg(1)$ ,

kde *g* je gravitační zrychlení (popř. tíhové zrychlení). V našich zeměpisných šířkách je *g* rovno 9,81 m/s<sup>2</sup>. Záporným znaménkem se označuje, že těleso padá směrem dolů (daná souřadnicová osa je totiž obvykle orientována směrem vzhůru). Pohybová rovnice v daném směru má tvar

$$
F=ma(2),
$$

kde *a* je zrychlení tělesa.

Z předchozích vztahů dostaneme rovnost

$$
ma = -mg(3)
$$

neboli (pro  $g > 0$ ):

 $a = - g(4)$ 

Je vidět, že velikost hmotnosti *m* tělesa nemá na pohyb vliv. Všechna tělesa padají se stejným zrychlením *g*.

Kinematika pohybu:

Volný pád je tedy rovnoměrně zrychlený přímočarý pohyb se zrychlením rovným gravitačnímu zrychlení. Ze vztahů pro rovnoměrně zrychlený přímočarý pohyb (za předpokladu, že osa *y* směřuje vertikálně) plyne

$$
v = v_0 - gt (5)
$$
  

$$
y = y_0 + v_0 t - \frac{1}{2}gt^2
$$
 (6)

kde *v*<sup>0</sup> určuje velikost počáteční rychlosti (tedy rychlosti v čase *t* = 0) a *y*<sup>0</sup> určuje počáteční polohu (resp. výšku).

V takto zvolené soustavě souřadnic tedy těleso padá proti směru osy *y*.

Pád z klidu:

Pustíme-li těleso z klidu, má v okamžiku vypuštění  $t = 0$  nulovou rychlost  $v_0 = 0$ . Položíme-li navíc počátek souřadné soustavy do bodu vypuštění, tedy  $y_0 = 0$ , pak platí

$$
v = -gt(7)
$$
  

$$
y = -\frac{1}{2}gt^2
$$
  
(8)

Vyloučíme-li z těchto rovnic čas *t*, dostaneme závislost rychlosti na poloze

$$
v^2 = -2gy(9)
$$

Změníme-li souřadnice tak, aby označovaly výšku, tzn. − *y* = *h*, dostaneme vzorec pro rychlost pádu tělesa z dané výšky ve tvaru

$$
v = \sqrt{2gh} \, (10)
$$

Energie:

Při volném pádu se gravitační potenciální energie mění na kinetickou energii tělesa.

Tíhové zrychlení je zrychlení těles na Zemi, které je výsledkem složení gravitačního zrychlení a odstředivého zrychlení, jež vzniká jako důsledek otáčení Země. Jednotkou tíhového zrychlení je m/s².

Velikost gravitačního a odstředivého zrychlení není vždy stejná. Závisí na hustotě tělesa a na vzdálenosti od středu tělesa (např. Země, Měsíce).

Místní tíhové zrychlení závisí na geografické šířce a nadmořské výšce. Na rovníku v úrovni mořské hladiny má hodnotu asi *g* = 9,780 m/s² na 45. stupni šířky *g* = 9,80665 m/s², na pólu *g* = 9,832 m/s², v Brně *g* = 9,809980 m/s².

Na jeden metr h výšky se snižuje g o  $3 \cdot 10^{-6}$  m/s<sup>2</sup>, za předpokladu, že je výška vzhledem k zemskému průměru malá.

#### **Pomůcky**

Základní jednotka Cobra3 Napájecí zdroj Datový kabel Cobra3 Timer / Counter Software Optická závora Napájecí kabely

#### **Postup měření**

Nejprve je třeba zapojit optickou závoru k základní jednotce Cobra3 podle schématu (obr.5). K měření je zapotřebí software Cobra3 Timer/Counter. Na Timer/Counter se nastaví parametry měření podle obr. 7, tedy trigger se označí na druhý sloupec nahoře. Dále se nastaví měřené jednotky na m/s. Parametry stínítka jsou digits 3 a délka 0,06 m podle obr. 6, protože stínítko má tři rozměry a směrodatný je rozměr  $a = 6$  cm, proto délka 0,06 m. Stínítko je vyobrazeno na obrázku 6. Měření se spustí automaticky pohybem stínítka optickým paprskem optické závory. Toto měření má neomezený počet údajů, proto lze naměřit velké množství hodnot a poté vybrat ty přesnější. Samotné měření probíhá tak, že optická závora se poloţí na okraj stolu tak, aby čidla mohla zaznamenávat údaje z prolétajícího stínítka. Stínítko se při měření podrží nad optickou závorou tak, aby bylo v kolmé, rovné a nehybné poloze ke stolu, poté se pustí na zem. V případě zavěšení závaží nesmí tyto závaží protínat optický paprsek závory. Optická závora začne měřit první čas (Cobra3 ho přepočítá na rychlost) v okamžiku, kdy stínítko dolním okrajem přetne paprsek na čidlu optické závory, tento čas přestane být měřen v okamžiku, kdy paprsek protne začátek mezery v dolní části na stínítku podle obrázku 6. Druhý čas (rychlost) se získá tak že paprsek protne stínítko na konci mezery v horní části obrázku a měření skončí pro druhou rychlost v době, kdy se paprsek dostane na konec stínítka v horní části. Tím měření končí a lze pokračovat znovu od začátku. Dvojice změřených rychlostí se ukládá do tabulky. Proto lze při vyhodnocování vynechat všechna měření, která jsou naprosto scestná. Vyhodnocení, tedy vypočtení gravitačního zrychlení je třeba provést v tabulkovém procesoru. K výpočtu gravitačního zrychlení se využijí obě naměřené rychlosti a to podle vzorce  $g = \frac{v_2^2 - v_1^2}{2d}$  (11).

# **Schéma zapojení a stínítka**

![](_page_14_Figure_1.jpeg)

Obr. 5 Schéma zapojení [4]

![](_page_14_Figure_3.jpeg)

Obr. 6 Stínítko [4]

![](_page_15_Picture_387.jpeg)

Obr. 7 Nastavení měření

# **Přehled výsledků**

| $m$ [g] | $v_1$ [m/s] | $v_2$ [m/s]   | $g$ [m/s <sup>2</sup> ] |
|---------|-------------|---------------|-------------------------|
| O       | 0,750       | 1,871         | 9,79                    |
| ი       | 0,946       | 1,970         | 9,95                    |
| 0       | 1,001       | 1,995         | 9,93                    |
| 0       | 0,921       | 1,954         | 9,90                    |
| 0       | 1,016       | 1,993         | 9,80                    |
| 0       | 0,975       | 1,982         | 9,93                    |
| ∩       | 0,849       | 1,916         | 9,83                    |
|         |             | <b>g</b> prům | 9,88                    |
|         |             | $\mathsf{v}$  | 0,02                    |

Tab. 5 Tíhové zrychlení bez

| m [g] | $v_1$ [m/s] | $v_2$ [m/s]              | $g$ [m/s <sup>2</sup> ] |
|-------|-------------|--------------------------|-------------------------|
| 100   | 0,919       | 1,946                    | 9,81                    |
| 100   | 0,971       | 1,981                    | 9,94                    |
| 100   | 0,929       | 1,960                    | 9,93                    |
| 100   | 0,976       | 1,977                    | 9,85                    |
| 100   | 0,951       | 1,971                    | 9,93                    |
| 100   | 0,927       | 1,955                    | 9,88                    |
| 100   | 0,960       | 1,975                    | 9,93                    |
|       |             | <b>g</b> <sub>prům</sub> | 9,90                    |
|       |             |                          | 0,01                    |

| [g] | $V_1$ [m/s] | $V_2$ [m/s]              | $g [m/s^2]$ | $m$ [g] | $V_1$ [m/s] | $V_2$ [m/s]   | g [m/s <sup>2</sup> ] |
|-----|-------------|--------------------------|-------------|---------|-------------|---------------|-----------------------|
| 0   | 0,750       | 1,871                    | 9,79        | 60      | 0,794       | 1,905         | 10,00                 |
| 0   | 0,946       | 1,970                    | 9,95        | 60      | 0,902       | 1,941         | 9,85                  |
| 0   | 1,001       | 1,995                    | 9,93        | 60      | 0,927       | 1,958         | 9,91                  |
| 0   | 0,921       | 1,954                    | 9,90        | 60      | 0,909       | 1,933         | 9,70                  |
| 0   | 1,016       | 1,993                    | 9,80        | 60      | 0,882       | 1,936         | 9,90                  |
| 0   | 0,975       | 1,982                    | 9,93        | 60      | 0,928       | 1,963         | 9,97                  |
| 0   | 0,849       | 1,916                    | 9,83        | 60      | 0,918       | 1,956         | 9,94                  |
|     |             | <b>g</b> <sub>prům</sub> | 9,88        |         |             | <b>g</b> prům | 9,90                  |
|     |             | ν                        | 0,02        |         |             | v             | 0,03                  |

záváží záváží závát a szlovens vezetelemi s roku 1999 závázím závážím závážím závázím závázím závázím závázím z

| n <u>[g]</u> | $v_1$ [m/s] | $v_2$ [m/s]   | $g [m/s^2]$ | $m$ [g] | $V_1$ [m/s] | $v_2$ [m/s]              | g [m/s $^2$ ] |
|--------------|-------------|---------------|-------------|---------|-------------|--------------------------|---------------|
| 100          | 0,919       | 1,946         | 9,81        | 160     | 0,929       | 1,962                    | 9,95          |
| 100          | 0,971       | 1,981         | 9,94        | 160     | 0,888       | 1,943                    | 9,96          |
| 100          | 0,929       | 1,960         | 9,93        | 160     | 0,935       | 1,962                    | 9,92          |
| 100          | 0,976       | 1,977         | 9,85        | 160     | 0,954       | 1,972                    | 9,93          |
| 100          | 0,951       | 1,971         | 9,93        | 160     | 0,965       | 1,952                    | 9,60          |
| 100          | 0,927       | 1,955         | 9,88        | 160     | 1,051       | 2,025                    | 9,99          |
| 100          | 0,960       | 1,975         | 9,93        | 160     | 0,959       | 1,972                    | 9,90          |
|              |             | <b>g</b> prům | 9,90        |         |             | <b>g</b> <sub>prům</sub> | 9,89          |
|              |             | ν             | 0,01        |         |             | v                        | 0,03          |
|              |             |               |             |         |             |                          |               |

Tab. 7 Tíhové zrychlení s 60g závážím Tab. 8 Tíhové zrychlení s 60g závážím

| m [g] | $v_1$ [m/s] | $v_2$ [m/s]              | g [m/s <sup>2</sup> ] |
|-------|-------------|--------------------------|-----------------------|
| 200   | 1,039       | 2,012                    | 9,90                  |
| 200   | 0,926       | 1,961                    | 9,96                  |
| 200   | 0,924       | 1,963                    | 10,00                 |
| 200   | 0,887       | 1,924                    | 9,72                  |
| 200   | 0,893       | 1,939                    | 9,87                  |
| 200   | 0,862       | 1,933                    | 9,98                  |
| 200   | 0,947       | 1,961                    | 9,83                  |
|       |             | <b>g</b> <sub>prům</sub> | 9,89                  |
|       |             | ν                        | 0,02                  |

Tab. 9 Tíhové zrychlení s 200g závážím

**Graf**

![](_page_16_Figure_3.jpeg)

Graf 1. Závislost tíhového zrychlení na hmotnosti

#### **Závěr**

Toto měření s určitostí neprokázalo, že tíhové zrychlení není závislé na různé hmotnosti tělesa. Výsledky se příliš od sebe neliší, pouze bez závaží bylo dosaženo průměrného výsledku 9,87 m/s<sup>2</sup> a se všemi ostatními závažími, tedy s 60 g, 100g, 160g a 200g bylo dosaženo shodných průměrných výsledků 9,89 m/s<sup>2</sup>. V našich zeměpisných šířkách je tíhové zrychlení přibližně 9,81 m/s<sup>2</sup>, proto mohlo dojít k nepřesnostem měření i přes velký počet měření a smazání hodnot z nepovedených měření. Například mohlo dojít k naklonění stínítka při pádu, čím se mohli opticky pro čidla na optické závoře zmenšit rozměry stínítka, tím závora mohla zaznamenat menší čas. Cobra3 z nepřesných časů vypočítala neodpovídající rychlosti a tím pádem vychází o málo větší gravitační zrychlení. Právě k náklonu stínítka mohlo dojít často. Přesnějších výsledků lze docílit tím, že by se provedlo mnohonásobně větší počet měření a smazali by se hodnoty z nepovedených měření.

## **3.1.2. Matematické kyvadlo**

#### **Úkol**

Změřte pomocí zařízení Cobra3 periodu matematického kyvadla a zjistěte její závislost na délce kyvadla a hmotnosti hmotného bodu zavěšeného na niti. Dále zjistěte závislost periody na počátečním úhlu vychýlení kyvadla a spočítejte tíhové zrychlení.

#### **Teorie [5]**

Matematické kyvadlo je matematickým modelem kyvadla. Jedná se o nejjednodušší model kyvadla. U matematického kyvadla se uvažuje pouze hmotný bod zavěšený na tenkém vláknu zanedbatelné hmotnosti, zanedbává se odpor vzduchu tření v závěsu a gravitační pole se považuje za homogenní. Matematické kyvadlo je mechanický oscilátor, tedy zařízení, které po dodání počáteční energie volně kmitá bez vnějšího působení. Při malých výchylkách je průběh tohoto kmitání harmonický, lze jej tedy vyjádřit pomocí funkce sinus.

![](_page_17_Figure_5.jpeg)

Obr.8. Matematické kyvadlo [6]

Na hmotný bod působí jen tíhová síla a tahová síla vlákna, která ho udržuje stále ve stejné vzdálenosti od závěsu. Velikost výsledné síly je

 $F = mg \sin \varphi$  (12),

kde *g* je tíhové zrychlení a φ je úhel, o který je vlákno vychýleno z rovnovážné polohy. Diferenciální rovnice pro popis pohybu kyvadla je z 2. Newtonova pohybového zákona tedy

$$
\ddot{\rho} = -\frac{g}{l}\sin\varphi\,\, (13),
$$

kde *l* je délka vlákna. Pokud je maximální výchylka z rovnovážné polohy  $\varphi$ max malá (<5°), lze funkci sinus nahradit lineární funkcí

$$
\sin \varphi \approx \varphi
$$
 (14).

Diferenciální rovnice má proto jednodušší tvar

$$
\ddot{\varphi} \approx -\frac{g}{l} \varphi_{(15)}.
$$

Tato rovnice má řešení

$$
\varphi(t) = \varphi_0 \cos\left(\sqrt{\frac{g}{l}} \cdot t\right)_{(16),\dots}
$$

kde  $\varphi$ 0je počáteční výchylka a *t* je čas, což je rovnice harmonického oscilátoru s periodou

$$
T = 2\pi \sqrt{\frac{l}{g}}_{(17)}
$$

Je vidět, že periodu ovlivňuje pouze délka kyvadla, hmotnost závaží na ni nemá vliv.

Z výše uvedené rovnice lze vypočítat gravitační zrychlení.

$$
g = 4\pi^2 \frac{l}{T^2} {}^{(18)}
$$

Dlouhý závěs a velká hmotnost závaží jsou nutné pro výhodný poměr velikostí tíhové a odporové síly vzduchu. V praxi totiž odporová síla na tělesa působí a proto je nutné její velikost vůči velikosti jiné síly (v tomto případě tíhové) potlačit.

#### **Pomůcky**

Základní jednotka Cobra3 Napájecí zdroj Datový kabel Cobra3 Universal writer software Optická závora Napájecí kabely

#### **Postup měření**

Obvod se zapojí podle schématu (obr.10). Toto měření se provádí pomocí softwaru Cobra3 - Universal writer, kde se nastaví zaznamenávání dat po 2ms (popřípadě 1ms), vzhledem k zapojení se nastaví kanál Analog in 2. Na osu x se nastaví čas, začátek měření na zaznamenání pohybu optickou závorou. Konec měření na stisk tlačítka. Možnosti nastavení pomocí Cobra3 – Universal Writeru jsou vidět na obrázku č.9. K měření se využije školního kyvadla (vyobrazeno na obrázku 11), na které se jednoduše připevní optická závora tak, aby kyvadlo protínalo optickou závoru. Na konci nitě je přivázána matice. Dále musí niť, nikoli matice přerušovat nulový bod (optický paprsek) optické závory. Samotné měření probíhá tak, ţe se vychýlí kyvadlo a pustí rovně, aby matice na konci kyvadla opisovala rovnou trajektorii a nedocházelo k nepřesnostem měření. Nepřesnostmi je myšleno vychýlení trajektorie kyvadla, čím se změní změřena perioda. Po zhruba 15 sekundách se zastaví měření. Časy se měří pro kmit, tedy pro polovinu kyvu.

![](_page_18_Picture_136.jpeg)

Obr. 9 Nastavení měření pomocí

# **Schéma zapojení**

![](_page_19_Figure_1.jpeg)

Obr. 10 Schéma zapojení [4]

![](_page_19_Picture_3.jpeg)

Obr. 11 Matematické kyvadlo

# **Přehled výsledků**

![](_page_20_Picture_321.jpeg)

| $l = 49$ cm |         |
|-------------|---------|
|             | т       |
| m [g]       | změřená |
| 0           | 1,404   |
| 20          | 1,407   |
| 30          | 1,410   |
| 50          | 1,420   |
| 60          | 1,425   |
| 70          | 1,430   |
| ν           | 0,003   |

Tab.10. Závislost periody na hmotnosti hmotného bodu

![](_page_20_Picture_322.jpeg)

| $l = 32$ cm  |         |                   |
|--------------|---------|-------------------|
|              |         |                   |
| $\alpha$ [°] | změřená | $\lceil m \rceil$ |
| 10           | 1,132   |                   |
| 20           | 1,141   |                   |
| 30           | 1,151   |                   |
| 45           | 1,160   |                   |
|              | 0,004   |                   |

Tab.11. Závislost periody na úhlu rozkyvu

|                 | Τ                      |                             | Τ        |                         |
|-----------------|------------------------|-----------------------------|----------|-------------------------|
| . [°]           | změřená                | $\lfloor \lfloor m \rfloor$ | změřená  | $g$ [m/s <sup>2</sup> ] |
| 10              | 1,132                  | 0,19                        | 0,864    | 10,048                  |
| $\frac{20}{30}$ | 1,141                  | 0,255                       | 1,008    | 9,908                   |
|                 | 1,151                  | 0,32                        | 1,127    | 9,946                   |
| 45              | 1,160                  | 0,38                        | 1,229    | 9,932                   |
| $\mathsf{v}$    | 0,004                  | 0,41                        | 1,281    | 9,864                   |
|                 |                        | 0,47                        | 1,368    | 9,915                   |
|                 | .11. Závislost periody | 0,52                        | 1,431    | 10,025                  |
| ihlu rozkyvu    |                        | 0,49                        | 1,404    | 9,813                   |
|                 |                        | 0,49                        | 1,407    | 9,772                   |
|                 |                        | 0,49                        | 1,410    | 9,73                    |
|                 |                        | 0,49                        | 1,420    | 9,594                   |
|                 |                        | 0,49                        | 1,425    | 9,526                   |
|                 |                        | 0,49                        | 1,430    | 9,46                    |
|                 |                        | 0,32                        | 1,132    | 9,859                   |
|                 |                        | 0,32                        | 1,141    | 9,704                   |
|                 |                        | 0,32                        | 1,151    | 9,536                   |
|                 |                        | 0,32                        | 1,160    | 9,388                   |
|                 |                        |                             | průměr g | 9,766                   |

Tab.12. Tíhové zrychlení

![](_page_21_Figure_0.jpeg)

![](_page_21_Figure_1.jpeg)

Graf 2. Průběh periody v závisloti na délce kyvadla a přesnost změřených hodnot

![](_page_21_Figure_3.jpeg)

Graf 3. Závislost periody na hmotnosti závaží

![](_page_22_Figure_0.jpeg)

Graf 4. Závislost periody na počátečním úhlu rozkyvu

![](_page_22_Figure_2.jpeg)

Graf 5. Průběh měření matematického kyvadla při délce 19 cm s maticí bez závaží

![](_page_23_Figure_0.jpeg)

Graf 6. Kyvadlo o délce 19 cm v detailu

#### **Závěr**

Na grafu 2 je vidět, že teoretické hodnoty se od prakticky změřených velmi neliší a perioda s délkou vlákna narůstá mocninnou funkcí, téměř lineárně. Dále z tabulky 10 a grafu 3 je vidět, že hmotnost hmotného bodu nemá zásadní vliv na periodu T. Taktéž z tabulky 11. a grafu 4 je vidět, že úhel rozkyvu nemá zásadní vliv na periodu T. Nárůst periody v závislosti na hmotnosti tělesa, nebo úhlu rozkyvu může být způsoben tím, že se nejedná o ideální stav, kterého nelze dosáhnout za běžných podmínek. Tíhové zrychlení vyšlo 9,766 m/s<sup>2</sup>, v našich zeměpisných šířkách je toto tíhové zrychlení přibližně 9,81, přesnějšího výsledku lze dosáhnout mnohem vyšším počtem měření. V tomto měření se z velkého množství naměřených hodnot vybrali pouze některé, protože často dochází k chybě měření. Většinou dochází ke špatnému měření vlivem špatného rozkyvu, kdy se může hmotný bod vychýlit ze své trajektorie, tím se zásadně mění naměřené hodnoty. Graf 5 Ukazuje zápis měření do grafu pomocí zařízení Cobra3 a graf 6 ukazuje způsob zjištění přesné hodnoty periody T z grafu 5 Pomocí softwaru Cobra3.

# **3.2. Molekulová fyzika**

### **3.2.1. Tepelná kapacita kalorimetru**

### **Úkol**

Změřte tepelnou kapacitu kalorimetru pomocí zařízení Cobra3.

#### **Teorie [7],[8]**

Tepelná kapacita je fyzikální veličina, která vyjadřuje množství tepla, kterým se těleso ohřeje o 1 kelvin.Tepelná kapacita je určena jako podíl dodaného (nebo odebraného) tepla a teplotní změny, tzn.

$$
C = \frac{Q}{\Delta T}_{\text{(19)}}
$$

kde *Q* je teplo, které bylo tělesu dodáno (nebo odebráno) a Δ*T* je rozdíl teplot mezi počátečním a konečným stavem, kdy bylo teplo dodáváno (odebíráno).

Uvedený vztah bývá také zapisován jako

$$
C=\frac{\mathrm{d} Q}{\mathrm{d} T}_{(20)}
$$

Měrná tepelná kapacita je tepelná kapacita jednoho kilogramu látky. Tepelnou kapacitu tělesa o hmotnosti *m* lze tedy vyjádřit ve tvaru

$$
C=mc_{(21),}
$$

kde *m* je hmotnost tělesa, *c* je měrná tepelná kapacita.

Měrná tepelná kapacita je mírně teplotně závislá, proto je nutné u přesnějších hodnot uvádět, k jaké teplotě látky se vztahuje. Značkou je c, základní jednotkou SI je Joule na kilogram a kelvin, zkratka Jkg  $^{-1}$ K $^{-1}$ , nebo také Joule na kilogram a stupeň Celsia, J/(kg °C)).

Teplo potřebné k ohřátí tělesa o hmotnosti *m* o teplotu Δ*T* lze vypočítat pomocí vztahu.  $Q = mc\Delta T$ (), kde  $\Delta T = T_2 - T_1$ ,  $T_1$  je počáteční a  $T_2$  je konečná teplota tělesa, *c* je měrná tepelná kapacita látky daného tělesa. Hodnota měrné tepelné kapacity je závislá na teplotě. Pro větší teplotní intervaly se zavádí střední měrná tepelná kapacita  $\overline{c}$ . K určování hodnot měrného tepla se využívá kalorimetrická rovnice

 $c_2(t_2-t)$   $m_2 = (c_1 \, m_1 + K) \cdot (t - t_1)$  (22)

Z kalorimetrické rovnice dostaneme vztah pro tepelnou kapacitu kalorimetru

$$
K = \frac{[m_2 \cdot (t_2 - t) - m_1(t - t_1)]c}{t - t_1} (23)
$$

K měření měrné tepelné kapacity slouží kalorimetry. Kalorimetr je zařízení umožňující pokusně provádět tepelnou výměnu mezi tělesy a měřit potřebné tepelné veličiny (Teplo a teplota).

#### **Pomůcky**

Základní jednotka Cobra3 Datový kabel Cobra3 Temperature Polovodičové teplotní čidlo Varná konvice Kalorimetr Digitální váha

#### **Postup měření**

K tomuto měření je třeba zapojit dvě teplotní čidla k základní jednotce cobra3. K měření se použije software Cobra3 – Temperature. Nastavení pomocí tohoto softwaru je následující, na S1 i S2 se nadefinuje semiconductor, protože teplotní čidla jsou polovodičová. Četnost zaznamenávání údajů po 5 s, začátek měření na stisknutí tlačítka. Dále se nastaví na osu x čas, jednotky měřených teplot v °C, začátek a konec měření na stisk tlačítka. Nastavení je vidět na obrázku č.12. Tepelnou kapacitu je třeba spočítat "ručně" v tabulkovém procesoru, protože Cobra3 vyhodnotí pouze samotné údaje jako je teplota a čas. Samotné měření probíhá tak, že se do kalorimetru nalije voda za určité teploty  $T_1$  (pokojové) a hmotnosti m<sub>1</sub>, kterou je třeba si zapsat pro pozdější výpočet. Voda se zváží pomocí digitální váhy, tak že se zváží nádoba, do které se nalije voda, poté se zváží tato nádoba i s přilitou vodou a nakonec se tyto dvě hmotnosti od sebe odečtou a to je výsledná hmotnost vody m1, která se nalije do kalorimetru. Kalorimetr se uzavře a zazátkuje, do otvoru kalorimetru se vloží první teplotní čidlo. V tomto okamžiku začne měření, čidlo se nechá na pár minut ustálit, tím se změří teplota vody v kalorimetru. Během této doby se ohřeje voda ve varné konvici, která se nejprve zváží stejným postupem jako voda, která už je v kalorimetru. Vroucí voda za teploty  $T_P$  a objemu m<sup>2</sup> se přilije do kalorimetru. Právě k přilití je potřeba druhého čidla, které je třeba vložit do varné konvice tak, aby čidlo měřilo přímo přilévanou vodu do kalorimetru. Tím se zpřesní měření, protože pro přesné měření nelze uvažovat s teplotou v bodě varu vlivem ochlazování. Po přilití vody se opět kalorimetr uzavře a nechá se ustálit, postačí asi dvě minuty, tím je změřena teplota T<sub>2</sub>. Cobra3 vytiskne na obrazovku dva grafy a s nimi tabulky. K vyhodnocení je důležitá hlavně tabulka a graf z prvního čidla, které bylo v kalorimetru. Druhý a graf a tabulka je potřeba pouze ke zjištění teploty přilévané vody z varné konvice a z toho se potom spočítá měrná tepelná kapacita kalorimetru "ručně" v tabulkovém procesoru. Pro výpočet použijeme vzorec (23).

![](_page_26_Picture_22.jpeg)

Obr.12 . Nastavení měření

![](_page_26_Picture_2.jpeg)

Obr.13 . Kalorimetr

### **Přehled výsledků**

![](_page_27_Picture_567.jpeg)

Tab. 13 Průběh změny teploty v kalorimetru T a teploty přilévané vody  $T_P$ 

![](_page_27_Picture_568.jpeg)

Tab. 14 Tepelná kapacita kalorimetru

![](_page_28_Figure_0.jpeg)

#### **Závěr**

Podle výrobce má být tepelná kapacita kalorimetru 80 J.kg $1.K^{-1}$ , z toho plyne, že toto měření je velice přesné vzhledem k výsledku 79,79 J.kg 1.K<sup>-1</sup>. Toto měření na zařízení Cobra3 má výhodu oproti klasickému laboratornímu měření vtom, že čidlo měří s přesností na setiny, to není možné v běžných laboratorních podmínkách se rtuťovým teploměrem dosáhnout. Dále nelze v běžných podmínkách se rtuťovým teploměrem zaznamenat takové množství hodnot a vytvořit přehlednou tabulku a graf.

## **3.2.2. Měrné skupenské teplo tání ledu**

#### **Úkol**

Změřte měrné skupenské teplo tání ledu pomocí zařízeni Cobra3. K výpočtu použijte tepelnou kapacitu kalorimetru z předchozí úlohy.

#### **Teorie [9],[10]**

Skupenské teplo tání je (celkové) teplo, které přijme pevná látka při přechodu na kapalinu během tání. Teplo, které přijme 1 kilogram látky se nazývá měrné skupenské teplo tání. Hodnotu skupenského tepla tání lze určit ze vztahu

$$
L_t = l_t.m_{(24),}
$$

kde *m* je hmotnost a *l<sup>t</sup>* je měrné skupenské teplo tání.

Počítáme ze vztahu  $l_t = \frac{1}{m_2} (m_1 c + K) (t_1 - t) - c (t - t_2)$  (25)

#### **Příklady hodnot**

![](_page_29_Picture_161.jpeg)

Tab. 15

#### **Pomůcky**

Základní jednotka Cobra3 Datový kabel Cobra3 Temperature Polovodičové teplotní čidlo Varná konvice Kalorimetr Digitální váha Led

#### **Postup měření**

K tomuto měření je třeba zapojit jedno teplotní čidlo. Dále je zapotřebí software Cobra3 – Temperature. V Temperature se nastaví pouze na S2 semiconductor, opět se jedná o polovodičové čidlo, jednotky teploty °C, čas měření se nastaví po 5 s. Dále se nastaví na osu x čas. Začátek měření i konec měření se nastaví na stisk tlačítka. Nastavení je vidět na obrázku 14. Samotné měření probíhá tak, že se do kalorimetru nalije teplá (ne vroucí) voda za teploty  $T_1$  a hmotnosti m<sub>1</sub>. Voda se zváží pomocí digitální váhy, tak že se zváží nádoba, do které se nalije voda, poté se zváží tato nádoba i s přilitou vodou a nakonec se tyto dvě hmotnosti od sebe odečtou a to je výsledná hmotnost vody m1, která se nalije do varné konvice ohřát. Ohřátá voda se nalije do kalorimetru a ponechá se ustálit asi 2-3 minuty, tím je změřena teplota T<sub>1</sub>. Tato voda má dostatečně vysokou teplotu, ovšem z daleka ne varu. Po ustálení se rozdrtí jedna nebo dvě kostky ledu a ledová drť o hmotnosti m<sup>2</sup> se vhodí do kalorimetru a teplota se opět nechá 3 minuty ustálit na teplotu  $T_2$ . Protože Cobra3 zaznamenává pouze čas a teplotu je třeba měrnou tepelnou kapacitu vypočítat "ručně" v tabulkovém procesoru podle vzorce (25).

![](_page_30_Picture_117.jpeg)

Obr. 14 Nastavení měření

# **Přehled výsledků**

| t [s] | $T [^{\circ}C]$ | t [s] | $T[^{\circ}C]$ |
|-------|-----------------|-------|----------------|
| 0     | 63,83           | 195   | 47,18          |
| 5     | 64,10           | 200   | 46,46          |
| 10    | 64,25           | 205   | 46,46          |
| 15    | 64,37           | 210   | 46,55          |
| 20    | 64,40           | 215   | 46,61          |
| 25    | 64,34           | 220   | 46,64          |
| 30    | 64,25           | 225   | 46,61          |
| 35    | 64,10           | 230   | 46,73          |
| 40    | 64,10           | 235   | 46,76          |
| 45    | 63,95           | 240   | 46,73          |
| 50    | 63,95           | 245   | 46,76          |
| 55    | 63,89           | 250   | 46,73          |
| 60    | 63,83           | 255   | 46,67          |
| 65    | 63,80           | 260   | 46,61          |
| 70    | 63,65           | 265   | 46,67          |
| 75    | 63,50           | 270   | 46,61          |
| 80    | 63,50           | 275   | 46,61          |
| 85    | 63,50           | 280   | 46,64          |
| 90    | 63,38           | 285   | 46,67          |
| 95    | 63,35           | 290   | 46,61          |
| 100   | 63,35           | 295   | 46,61          |
| 105   | 63,26           | 300   | 46,61          |
| 110   | 63,20           | 305   | 46,61          |
| 115   | 63,17           | 310   | 46,61          |
| 120   | 63,05           | 315   | 46,58          |
| 125   | 63,05           | 320   | 46,61          |
| 130   | 63,02           | 325   | 46,58          |
| 135   | 62,90           | 330   | 46,55          |
| 140   | 62,90           | 335   | 46,46          |
| 145   | 62,75           | 340   | 46,49          |
| 150   | 62,68           | 345   | 46,49          |
| 155   | 62,62           | 350   | 46,46          |
| 160   | 62,59           | 355   | 46,46          |
| 165   | 61,21           | 360   | 46,46          |
| 170   | 57,29           | 365   | 46,46          |
| 175   | 54,21           | 370   | 46,46          |
| 180   | 51,73           | 375   | 46,46          |
| 185   | 49,47           | 380   | 46,46          |
| 190   | 48,21           | 385   | 46,46          |
|       |                 | ν     | 0,07           |

Tab. 16 Průběh teploty vody v kalorimetru

![](_page_31_Picture_437.jpeg)

![](_page_32_Figure_0.jpeg)

#### **Závěr**

Měrné skupenské teplo tání vody je ve skutečnosti 334 kJ.kg<sup>-1</sup>. Na výsledku 365,88 kJ.kg<sup>-1</sup> je vidět, že u tohoto měření dochází k nepřesnostem, které mohou způsobeny ztrátami při drcení ledu, protože kostky ledu jsou váženy ve stavu před drcením a neustále i při drcení dochází k tání ledu. Lepšího výsledku by se dosáhlo při vážení ledu přímo v kalorimetru a následném odečtení hodnoty kalorimetru po vhození ledu a před vhozením ledu, namísto vážení ledu zvlášť.

# **3.3. Zvuk**

## **3.3.1. Fourierova analýza tónů**

#### **Úkol**

Změřte pomocí zařízení Cobra3 různé tóny a zjistěte jejich frekvenci pomocí fourierovi analýzy.

#### **Teorie**

Zvuk je vlnění vzduchu, případně jiného prostředí vyvolané zdrojem zvuku, například píšťalou. Zvuk se ve vzduchu šíří od zdroje všemi směry rychlostí 340 m/s. Lidské ucho vnímá jen zvuky s frekvencí 16 Hz – 20 000 Hz. Tón, který ucho slyší je tím vyšší, čím je vyšší jeho frekvence. Infrazvuk je je zvuk s frekvencí 16 Hz. Ultrazvuk je zvuk s frekvencí vyšší než 20 000 Hz. [11]

Fourierova analýza (podle fyzika matematika J.B.J.Fouriera 1768-1830) je matematický proces, kterým lze komplexní kmitání rozložit do velkého množství jednotlivých sinusových kmitů a určit tak jednotlivé složky komplexního tónu nebo jakéhokoliv zvuku. Tento postup umožňuje popsat komplexní kmitání pomocí spektra (řady frekvenčních složek) a dále ho analyzovat, využít a zpracovávat v podobě jednotlivých složek signálu. [12]

Vyšší harmonický tón, částkový tón je tón, který zní společně s tónem základním. U většiny tónů se vyskytují vyšší harmonické. Díky vyšším harmonickým jsme schopni poslechem rozpoznat odlišnost hudebních nástrojů. Nástroje s ostřejším zvukem (trubka, pozoun) mají silnější liché vyšší harmonické (první, třetí atd.), sudé vyšší harmonické dávají zvuku spíš teplo a měkkost. [13]

Existuje řada teorií pro matematický popis hudby, ale podle nejznámějšího pravidla musí být frekvence tónů v poměru malých celých čísel, tj. 1:2, 3:2, 4:3, 5:3 atd., tento systém se nazývá přirozené ladění. Přirozené ladění se ale v současné době téměř nepoužívá, protože mělo řadu nevýhod. Systém se skládá z velkého množství tónů, proto se v současné době již nepoužívá. Další nevýhodou tohoto ladění je to, že mezi tóny nejsou pravidelné intervaly.

Proto jako náhrada za přirozené ladění vzniklo temperované ladění. Má jednodušší pravidla a odstraňuje nevýhody složitého přirozeného ladění. Základní myšlenka je, že tón s určitou frekvencí velmi dobře ladí s jiným tónem, jehož frekvence je dvojnásobná. Takový interval (jedna ku dvěma) se nazývá oktáva a je to nejjednodušší celočíselný poměr mezi dvěma frekvencemi. Platí tedy, že tón o oktávu výš má dvojnásobnou frekvenci, tón o dvě oktávy výš má čtyřnásobnou frekvenci, tón o tři oktávy výš má osminásobnou frekvenci a tak dále. Hudba složená pouze z takových tónů by byla velmi chudá a jednotvárná, a tak byl interval jedné oktávy rozdělen na dvanáct pravidelných intervalů – ale opět tak, aby poměry frekvencí sousedních tónů zůstaly stejné. Z toho vyplývá, že tento poměr musí být dvanáctá odmocnina ze dvou, tj.  $\sqrt[12]{2} = 1.0594630$ . Frekvence jednotlivých tónů lze spočítat ze vzorce

 $f_i = 440$ .  $2^{i/12}$  (26),

s tím že bylo stanoveno, že frekvence 440 Hz má komorní A. V tomto vztahu i znamená polohu vůči komornímu A. Pomocí tohoto vztahu lze vypočítat frekvenci kteréhokoli tónu a jeho pořadové číslo odpočítané od komorního A podle obrázku, kde jsou zobrazeny frekvence různých tónů o různých výškách. Na obrázku 15 nejsou zobrazeny všechny tóny, protože hranice slyšitelnosti je přibližně v oblasti sedmičárkované oktávy, kde je hranice slyšitelnosti a začíná ultrazvuk. [14]

![](_page_34_Figure_0.jpeg)

Obr. 15 Složení tónů na klavíru [14]

#### **Pomůcky**

Cobra3 Základní jednotka RS232 datový kabel Cobra3 Software frekvence Mikrofon se zesilovačem Školní ladičky Zobcová flétna Pivní láhev Plastová láhev

#### **Postup měření**

K tomuto měření je zapotřebí pouze zapojit mikrofon a nastavit parametry v modulu Cobra3 Frequenzy Analyzer. Parametry se nastaví podle obrázku 16. Tedy maximální frekvenci na 10 kHz, nebo 22,05 kHz, napěťový rozsah +/-3 V a trigger na parametry + 50% a rising. Mikrofon je zapotřebí nastavit zhruba na střední citlivost kolečkem. Poté se mikrofon přidrží u ladičky (do které se udeří kladívkem), nebo flétny (lahve) a měření se uloží pomocí tlačítka save. Mikrofon je třeba mít v blízkosti měřeného předmětu. U tohoto pokusu je třeba eliminovat vedlejší hluk, kvůli citlivosti mikrofonu. Cobra3 měří mikrofonem zvuk pomocí napětí, díky tomu zjistíme hloubku (výšku) a hlasitost zvuku, frekvenci přepočítá Cobra3 automaticky pomocí fourierovi analýzy přímo při měření. Měřit lze tóny školních ladiček (například A a C). Dále různé hudební nástroje, popřípadě předměty (například zobcovou flétnu, pivní a plastovou láhev, nebo i obyčejné pískání (například výdechem, nebo nádechem). Pomocí vzorce (26) lze vypočítat pro konkrétní tóny polohu na stupnici (obr. 15).

![](_page_35_Figure_0.jpeg)

Obr.16 nastavení Cobra3 – Frequenzy Analyzer

![](_page_35_Picture_2.jpeg)

Obr. 17 školní ladička v tónu A

![](_page_36_Picture_0.jpeg)

Obr.18 školní ladička v tónu C

![](_page_36_Figure_2.jpeg)

Obr. 19 zobcová flétna [15]

# **Tabulka**

![](_page_36_Picture_106.jpeg)

Tab. 17 Fekvence tónů a jejich analyzování podle temperovaného ladění

# **Grafy**

![](_page_37_Figure_1.jpeg)

![](_page_38_Figure_0.jpeg)

![](_page_39_Figure_0.jpeg)

![](_page_40_Figure_0.jpeg)

![](_page_41_Figure_0.jpeg)

![](_page_42_Figure_0.jpeg)

![](_page_43_Figure_0.jpeg)

pískání výdechem

![](_page_44_Figure_1.jpeg)

Graf 25 Fourierova frekvenční analýza pískání výdechem

#### **Závěr**

Tímto měřením lze s dobrou přesností zjistit frekvenci (výšku) různých tónů u hudebních nástrojů a jiných zvuků. Dále měřením odpadá složitější analyzování tónů, protože zařízení provede fourierovu analýzu automaticky. Z naměřené frekvence lze přesně spočítat, do které oktávy tón patří u temperovaného ladění. Podle výsledků lze říci, že toto měření je velmi přesné a dalo by se využít i k ladění ladění hudebních nástrojů. Měření bylo provedeno pro každý tón vícekrát a vždy byla změřená frekvence stejná s minimální odchylkou. Z grafu a po přepočítání podle vzorce vidět, že školní ladička označená jako tón A má frekvenci 449 Hz odpovídající "áčku" v jednočárkované oktávě, podle údaje na ladičce by frekvence měla být 440 Hz. Dále ladička označená jako C odpovídá "céčku" v jednočárkované oktávě, byla změřena frekvence 234 Hz. Obě ladičky nevykazovali vyšší harmonické. U zobcové flétny A odpovídalo dvoučárkovanému A s frekvencí 898 Hz, C na flétně bylo zahráno v trojčárkované oktávě, tedy s frekvencí 1 055 Hz. Flétna vykazuje až čtvrté vyšší harmonické, to znamená sudé vyšší harmonické. Pískání na pivní láhev se odpovídá "déčku" v malé oktávě za frekvence 156 Hz a plastová láhev s frekvencí 137 Hz odpovídá. Obě lahve jsou bez vyšších harmonických. Dále pískání nádechem s frekvencí 1 211 Hz odpovídá a pískání výdechem s 547 Hz odpovídá. Z grafů u pískání jsou těžko patrné vyšší harmonické.

### **3.3.2. Analýza řeči**

#### **Úkol**

Změřte charakteristiky samohlásek ve fourierově spektru a zjistěte jejich hloubku (frekvenci).

#### **Teorie**

Zvuk je vlnění vzduchu, případně jiného prostředí vyvolané zdrojem zvuku, například píšťalou. Zvuk se ve vzduchu šíří od zdroje všemi směry rychlostí 340 m/s. Lidské ucho vnímá jen zvuky s frekvencí 16 Hz – 20 000 Hz. Tón, který ucho slyší je tím vyšší, čím je vyšší jeho frekvence. Infrazvuk je je zvuk s frekvencí 16 Hz. Ultrazvuk je zvuk s frekvencí vyšší než 20 000 Hz.

Fourierova analýza (podle fyzika matematika J.B.J.Fouriera 1768-1830) je matematický proces, kterým lze komplexní kmitání rozložit do velkého množství jednotlivých sinusových kmitů a určit tak jednotlivé složky komplexního tónu nebo jakéhokoliv zvuku. Tento postup umožňuje popsat komplexní kmitání pomocí spektra (řady frekvenčních složek) a dále ho analyzovat, využít a zpracovávat v podobě jednotlivých složek signálu. [12]

Řeč je schopnost vyjádřit artikulovanými zvuky obsah vědomí. Základem řeči jsou slova, která mají stránku smyslovou ( u mluveného slova zvukovou, u psaného obrazovou) a obsahovou , tj. vyjadřují určitý význam, něco označují. [16]

### **Pomůcky**

Cobra3 základní jednotka Cobra3 Napájecí RS232 datový kabel Cobra3 Software frekvence Mikrofon se zesilovačem

#### **Postup měření**

Zapojení bylo naprosto stejné jako u předchozího měření. Rozdíl byl v nastavení maximální frekvence na 10 kHz a triggeru na 25%. Nastavení je vidět na obrázku č.. U toho pokusu je opět zapotřebí eliminovat okolní hluk. Měří se samohlásky, například "i" a "o". Mikrofon by se neměl držet příliš blízko úst.

![](_page_46_Figure_4.jpeg)

Obr. 20 Nastavení pomocí Cobra3 – Frequenzy Analyzer

![](_page_47_Figure_0.jpeg)

![](_page_48_Figure_0.jpeg)

#### **Závěr**

Z grafů je vidět, že se podařilo změřit čisté "i" a "o". Vzhledem k tomu, že se měřil pouze muţský hlas tak obě samohlásky jsou hluboké. U tohoto měření by bylo vhodné měřit jak mužský tak ženský hlas, tím by bylo možné rozeznat výšku samohlásek, to nebylo možné rozeznat při měření pouze s mužským hlasem. Cobra3 automaticky provedla fourierovu analýzu. Analýzou většího množství lidí by bylo možné zjistit typickou frekvenci každé samohlásky, popřípadě písmena. V tomto případě nelze s jistotou určit typickou frekvenci jednotlivých samohlásek, vzhledem k měření pouze jedné osoby. Dále hloubka hlasu každého člověka se liší, ale určitou hlubší analýzou by bylo možné zjistit typické průběhy jednotlivý samohlásek, nebo i písmen, i když za různé frekvence (hloubky). U obou měření se projevili vyšší harmonické, hlavně jsou patrné u samohlásky "i" na grafu 27.

# **3.4. Elektřina**

# **3.4.1. Ohmův zákon**

# **Úkol**

Ověřte ohmův zákon pomocí zařízení Cobra3.

# **Teorie**

Ohmův zákon vyjadřuje vztah mezi elektrickým odporem, napětím a proudem. Nese název svého objevitele Georga Ohma. Definice jednoho ohmu říká, že vodič má elektrický odpor jeden ohm, jestliže při napětí mezi koncovými průřezy jeden volt prochází vodičem proud jeden ampér. Tento zákon je dán vztahem () a má jednotky ohm Ω.

$$
I = \frac{U}{R} \quad (27)
$$

kde *I* je elektrický proud, *U* je elektrické napětí a *R* je elektrický odpor.[17]

Převrácená hodnota elektrického odporu R se nazývá elektrická vodivost (konduktance) G. Jednotkou elektrické vodivosti je siemens (S).

Definice jednoho siemensu: Vodič má jeden siemens právě tehdy, má-li odpor jeden ohm. Vodivost je dána vztahem

$$
G = \frac{1}{R} \ (28) \ [18]
$$

Odpor většiny látek je závislý na jejich teplotě, která se průchodem proudu může měnit. Rovněž lze náročným technologickým postupem vyrobit látky, jejichž odpor může mít za určitých podmínek výrazně nelineární charakter - polovodiče. Při vedení elektrického proudu dochází i k jiným elektrickým jevům - běžné materiály mají kromě odporu také elektrickou permitivitu, může se projevovat vliv elektrické indukce. [17]

Alternativním způsobem zápisu Ohmova zákona je tzv. diferenciální tvar  $j = \sigma$ . E (29)

(kde *j* je hustota elektrického proudu, *σ* je [měrná elektrická vodivost](http://cs.wikipedia.org/wiki/M%C4%9Brn%C3%A1_elektrick%C3%A1_vodivost) a *E* je intenzita elektrického pole. Diferenciální tvar vyjadřuje vztah elektrického pole a elektrického proudu. Toto je původní tvar Ohmova zákona. [17]

#### **Pomůcky**

Základní jednotka Cobra3 Napájecí zdroj Proměnný zdroj Datový kabel Cobra3 Software Universal writer Měřící rezistor 0,22 Ω Měřený rezistor 51 Ω Napájecí kabely

#### **Postup měření**

Nejprve je třeba zapojit obvod podle schématu (obr.21). Zapojení se skládá ze dvou odporů zapojených v sérii. Jeden z nich (shunt-zkrat) je znám je 0,22 Ω, druhý odpor se ověřuje z měření. V tomto případě se ověřuje odpor 51 Ω. Odpor bočníku musí mít takovou hodnotu, aby pokles napětí byl o málo menší než 0,1 V na 10 V. Přesnost měření proudu je závislá na hodnotě zkratového odporu (shuntu). K měření je zapotřebí software Universal writer. Kde se nataví zaznamenávání údajů po 20 ms, start měření na stisk tlačítka. Na osu x je třeba nastavit zobrazování pouze čísel. Nastavení je vidět na obrázku č.21. Při měření je třeba měnit napětí na proměnném zdroji pomalu a rovnoměrně. Měří se maximálně do takového napětí, aby se nepoškodil odpor. Tímto měřením získáme volt-ampérovou charakteristiku. Tyto hodnoty by měly být odstraněny ve vyhodnocení. Dále je zapotřebí naměřené hodnoty napětí převést na proud v mA, to se provede v okně Channel modification pomocí vzorce  $x = x / 0.22$ . 1000 (okno Channel modification je zobrazeno na obrázku č.22). Pomocí tohoto okna lze nastavovat veličiny, která Cobra3 spočítá z již naměřených veličin. Dále lze velice jednoduše nastavit osy výsledného grafu podle potřeby. Nakonec se z naměřených hodnot spočte odpor v tabulkovém procesoru.

![](_page_50_Picture_147.jpeg)

Obr. 21 Nastavení měření

![](_page_51_Picture_49.jpeg)

Obr. 22 Okno Channel modification

# **Schéma zapojení**

![](_page_51_Figure_3.jpeg)

Obr. 23 Schéma zapojení [4]

# **Přehled výsledků**

![](_page_52_Picture_970.jpeg)

![](_page_52_Picture_971.jpeg)

![](_page_52_Picture_972.jpeg)

![](_page_53_Picture_967.jpeg)

![](_page_54_Picture_126.jpeg)

![](_page_54_Figure_1.jpeg)

Graf 30 Volt-ampérová charakteristika

![](_page_54_Figure_3.jpeg)

Graf 31 Analýza vrcholů

![](_page_55_Figure_0.jpeg)

Graf 32 Analýza křivky

#### **Závěr**

Podle výsledků v tabulce 18 je vidět, že odpor má 44,89 Ω, což se neshoduje s údajem 51 Ω. Nepřesnost mohla být způsobena například tím, že údaj 51 Ω na odporu nemusí být přesný. Někdy se mohou hodnoty odchýlit (záporné hodnoty), to může být způsobeno nepřestnostmi na potenciometru ve zdroji. Tyto hodnoty byli odstraněny ve vyhodnocení. U této úlohy se ukázala možnost práce s naměřenými hodnotami pomocí různých analýz viz. graf 31 a 32, kde naměřené hodnoty lze dále analyzovat. Tímto měřením lze dobře ověřit ohmův zákon, hlavní výhodou je několika násobně vyšší množství naměřených hodnot oproti běžnému měření. Z grafu 30 je vidět lineární funkce, i při velkém množství dat není křivka hladká, toho není dosaženo v žádném měření (je zde uvedeno pouze jedno vybrané měření).

### **3.4.2. Práce a výkon**

#### **Úkol**

Změřte elektrickou práci a výkon žárovky pomocí zařízení Cobra3.

#### **Teorie [19], [20]**

Elektrická práce je fyzikální jev, při kterém elektrické pole působí elektrickou silou na elektricky nabité těleso a posouvá jím. V širším slova smyslu se tak označuje konání práce elektromagnetickým silovým působením, ať už na celém tělese, nebo na částicích, tvořících jeho strukturu.

Práce elektromagnetického pole jako veličina

Elementární práce lze vyjádřit obecným vztahem

$$
dW = \mathbf{F} \cdot d\mathbf{s}
$$
 (30)

V elektromagnetickém poli lze pro tělesa s klidnými či pohybujícími se náboji (včetně elementárních vířivých proudů projevujících se jako magnetické momenty částic) odvodit vhodnější vztahy, dosadíme-li sílu působení elektromagnetického pole na bodový náboj Q

$$
\mathbf{F}=Q\left(\mathbf{E}+\mathbf{v}\times\mathbf{B}\right)_{(31),}
$$

kde  $\bf{E}$ ie intenzita elektrického pole,  $\bf{B}$ magnetická indukce a **v**rychlost bodového náboje.

Práce elektrického pole

Vzhledem k tomu, že elektrické napětí *U* je svázáno s intenzitou elektrického pole **E**vztahem<br> $U = \int_{\mathbf{r}_1}^{\mathbf{r}_2} \mathbf{E} \cdot d\mathbf{s}$ (32), lze elementární práci vyjádřit jako součin napětí *U* a elementu

přeneseného náboje d*Q*:

$$
\mathrm{d}W = U \mathrm{d}Q_{(33)}
$$

Elektrické napětí nebo elementární náboj lze v různých speciálních případech vyjádřit různě. Z toho plynou různé vztahy pro výpočet elementární práce.

Patří sem i nejčastěji uváděný případ konání elektrické práce při působení elektrického pole zdroje o napětí *U* na částice s elektrickým nábojem ve vodiči, které způsobí usměrněný pohyb nosičů náboje – elektrický proud *I*. (Tato práce se projeví zvýšením kinetické energie nosičů náboje a zpravidla končí jako teplo vydané na ohřátí vodiče.) V tomto případě lze elementární náboj vyjádřit pomocí proudu a elementárního času dt. což vede k elementární práci:

$$
dW = U I dt
$$
 (34).

Elektrický výkon je fyzikální veličina, která vyjadřuje vykonanou elektrickou práci za jednotku času. Značí se písmenem *P* a jeho jednotkou je watt, značený písmenem W. Elektrický výkon je druhem výkonu, u kterého práci koná elektrická síla.

U obvodů střídavého proudu se rozlišují výkon činný, jalový, deformační a zdánlivý (a případně komplexní).

Výkon je definován jako množství práce vykonané za jednotku času:

$$
P = \frac{W}{t}
$$
 (35)

V případě elektrického výkonu se jedná o elektrickou práci. Pokud se za čas d*t* přenese náboj  $dq$  mezi dvěma místy s napětím *u*, je vykonaná práce rovna  $dW = u dq$  a okamžitá hodnota výkonu je rovna

$$
p = \frac{\mathrm{d}W}{\mathrm{d}t} = \frac{\mathrm{d}W}{\mathrm{d}q} \cdot \frac{\mathrm{d}q}{\mathrm{d}t} = u \cdot i \tag{36}
$$

Okamžitý výkon je tedy roven součinu okamžitého proudu a napětí.

Kladnou hodnotou výkonu je vyjadřována spotřeba energie ve spotřebiči, záporná hodnota vyjadřuje dodávání energie ze zdroje.

Výkon u stejnosměrného proudu

V obvodech stejnosměrného proudu jsou napětí i proud konstantní a lze tedy psát

$$
P = p(t) = UI \quad (37)
$$

Při využití Ohmova zákona lze odvodit další ekvivalentní vyjádření (užitečná při znalosti odporu):

$$
P = \frac{U^2}{R} = I^2 R
$$
 (38)

Výkon u střídavého proudu

![](_page_57_Figure_14.jpeg)

Obr. 24 výkon střídaého proudu

Okamžité nápětí, proud a výkon v obvodu střídavého proudu

V obvodech střídavého proudu jsou obě veličiny (a tedy i okamžitý výkon) závislé na čase. Jejich průběhy jsou však zpravidla periodické, nejčastěji pak se sinusovým průběhem. Pokud tedy napětí a proud mají sinusový průběh o amplitudách *U*m, resp. *I*m, úhlové frekvenci ω a fázovém posuvu mezi proudem a napětím  $\varphi$ , platí:

$$
p(t) = u(t)i(t) = U_{\rm m} \sin(\omega t + \varphi) I_{\rm m} \sin(\omega t) = UI ((1 - \cos 2\omega t) \cos \varphi + \sin 2\omega t)
$$
  
(39),

kde *U* a *I* jsou efektivní hodnoty napětí a proudu ( $\sqrt{2}U = U_{\text{m}(0)}$ ,  $\sqrt{2}I = I_{\text{m}(40)}$ ).

Z tohoto vztahu je zřejmé, že okamžitý výkon u sinusového průběhu má také periodický, sinusový průběh, ovšem s dvojnásobnou frekvencí (viz obrázek). V některých okamžicích je navíc výkon záporný – z toho je vidět, že část výkonu se obvodem přelévá tam i zpět.

U periodického průběhu lze definovat střední hodnotu výkonu za periodu:

$$
P = \frac{1}{T} \int_0^T p(t) dt = \frac{1}{T} \int_0^T u(t)i(t) dt
$$
 (41)

Tato střední hodnota popisuje výkon, který se přenáší od zdroje ke spotřebiči, kde se nenávratně proměňuje v jiný druh energie. Proto se označuje jako činný výkon. V případě sinusového průběhu lze tuto střední hodnotu vypočítat jako

$$
P = \frac{1}{T} \int_0^T u(t)i(t) dt = UI \cos \varphi \tag{42}
$$

**Pomůcky** Cobra3 základní jednotka Datový kabel Cobra3 Universal Plotter Software Proměnný zdroj 0-30 V Rezistor (shunt)  $\check{Z}$ árovka 6V/0,5 A Napájecí kabely

#### **Postup měření**

Nejprve je třeba zapojit obvod podle schématu. U této úlohy se použije softwaru Universal Writer. V programu je třeba nastavit na oba kanály, zaznamenávání hodnot po 1 sekundě (případně 20 ms, podle kvality měřících pomůcek) začátek a konec měření na stisk tlačítka. Vstup Analog in 1 se nastaví na 30 V (záleží na použitém zdroji). Nastavení měření je vidět na obrázku 25. Při samotném měření se zvyšuje napětí (žárovka se rozsvěcuje) do doby, než žárovka zhasne, to je asi kolem 5 V. Po zhasnutí ukončíme měřeni. Zpočátku se na ose x nezobrazuje čas, ale počet zaznamenaných měřicích bodů. Dále je třeba v měření provést nastavení v okně Channel modification podle vzorce  $x := x/0.22$ . Tímto nastavením dostaneme do tabulky a grafu hodnotu proudu. Dále potřebujeme převést naměřené hodnoty proudu a napětí, na výkon P ve Wattech, to lze provést v liště Analýza, okno změna kanálu podle vzorce x = xr \* xl. V informaci o kanálu je třeba také přepsat symbol jednotky na P, jednotku Watt W. Poté totéž provedeme u práce W, ovšem podle vzorce  $x_i = XL / XR$ .

Pozn. zapojení je v podstatě sériové spojení dvou odporů, jeden z nich je znám (shunt), druhý je odpor zátěže který má být zkoumán, v tomto případě žárovka. Aby bylo možné určit, práci a výkon zátěže, také proud, který teče přes obvod, tak zapojí se na vstup Analog IN 1 vstupní konektor na jednotku Cobra3. Proud, který teče přes obvod (shunt, zátěž) je rovněž určen měřením napětí, které se provádí na analogovém vstupu IN 2.

Jak je uvedeno výše, proud, výkon, odolnost a práce se počítají ze dvou měřicích kanálů.

![](_page_59_Picture_170.jpeg)

Obr. 25 Nastavení měření

![](_page_59_Picture_6.jpeg)

Obr. 26 Function fitting

# **Schéma zapojení**

![](_page_60_Figure_1.jpeg)

Obr. 26 Schéma zapojení [4]

# **Přehled výsledků**

![](_page_60_Picture_352.jpeg)

![](_page_61_Picture_667.jpeg)

![](_page_62_Picture_270.jpeg)

![](_page_62_Picture_271.jpeg)

![](_page_63_Figure_0.jpeg)

#### **Závěr**

Toto měření je vhodné pro práci s úpravou funkcí grafů viz obr. 26, kde se upravuje (fituje) výkon pomocí rovnice paraboly. Touto úpravou lze dosáhnout mnohem hladší křivky, to vidět i na grafu 33. Dále z grafu 34 je jasné, že průběh proudu v čase není lineární, na začátku je průběh strmý, projevuje se tak, že se vlákno žárovky prudce nažhavuje. Po prudkém rozehřátí vlákna se rychlost ohřevu velice zpomalí. Z grafu 33 lze říci, že práce i výkon narůstají téměř parabolicky, to je vidět i z fitu výkonu. Někdy se mohou některé hodnoty výrazněji lišit, to může být způsobeno nepravidelnostmi v napájení na potenciometru. Tyto hodnoty je třeba smazat.

# **4. Závěr**

Velkou výhodou zařízení Cobra3 je množství nashromážděných údajů, se kterými lze následně pracovat pomocí softwaru Cobra3. Měřením na zařízení Cobra3 se tedy velmi výrazně zpřesňuje měření v podmínkách školní laboratoře, protože naměřené údaje jsou přesně zaznamenávány zařízením Cobra3 a následně ukládány do počítače. Tímto se velice omezí chyby měření způsobené osobou, která měří. Dále právě množstvím nashromážděných měřených údajů se také velmi výrazně zlepšuje přesnost měření. Je jasné, že v běžných školních laboratorních podmínkách není možné docílit takovéto přesnosti měření. Potom také zpřesňuje měření fakt, že pomůcky na měření k zařízení Cobra3, jako je například polovodičové teplotní čidlo, měřící mikrofon optická závora jsou citlivé přístroje. V běžných školních laboratorních podmínkách, kde se využívá například stopek, nebo rtuťového teploměru nejsme schopni docílit v žádném případě takových přesných výsledků. V neposlední řadě Cobra3 ulehčuje vyhodnocení i tím, že automaticky software vygeneruje graf měření. Naopak nevýhodou je, že některé další výpočty, jako je například gravitační zrychlení, měrná tepelná kapacita atd. je třeba provést "ručně" nebo v tabulkovém procesoru. Další nevýhodou je vysoká cena zařízení, což omezuje jakousi možnost měření ve větších skupinách. Proto si myslím, že je toto zařízení ideální na prokázání fyzikálních zákonů ve školních podmínkách, ovšem není možné s ním masově pracovat z finančních důvodů.

# **5. Seznam literatury**

[1]: http://www.phywe.cz/ ,20.3.2010

[2]: [http://cs.wikipedia.org/wiki/Voln%C3%BD\\_p%C3%A1d](http://cs.wikipedia.org/wiki/Voln%C3%BD_p%C3%A1d) , 20.3.2010

[3]: http://cs.wikipedia.org/wiki/T%C3%ADhov%C3%A9\_zrychlen%C3%AD ,20.3.2010

- [4]: Handbook Cobra3 Physics stručné návody k úlohám (anglicky)
- [5]: http://cs.wikipedia.org/wiki/Matematick%C3%A9\_kyvadlo ,20.3.2010

[6]: http://fyzika.jreichl.com/index.php?page=205&sekce=browse ,20.3.2010

[7]: http://cs.wikipedia.org/wiki/Tepeln%C3%A1\_kapacita , 20.3.2010

[8]: http://cs.wikipedia.org/wiki/M%C4%9Brn%C3%A1\_tepeln%C3%A1\_kapacita , 20.3.2010

[9]: http://cs.wikipedia.org/wiki/Skupensk%C3%A9\_teplo\_t%C3%A1n%C3%AD , 20.3.2010

[10]: http://cs.wikipedia.org/wiki/Skupensk%C3%A9\_teplo\_t%C3%A1n%C3%AD , 20.3.2010

- [11]: Halliday, D., Resnik, R. Walker, J Fyzika. Vutium, Rrometheus, Praha,2000.
- [12]: http://jlswbs.wordpress.com/2009/05/18/fourierova-analyza/ , 20.3.2010
- [13]: http://cs.wikipedia.org/wiki/Alikvotn%C3%AD\_t%C3%B3n , 20.3.2010
- [14]: http://fyzika.fce.vutbr.cz/file/martinek/frekvanalzvuku.pdf , 20.3.2010
- [15]: http://www.flauto-dolce.wz.cz/druhy.htm , 20.3.2010
- [16]: Encyklopedie Diderot ISBN 80-902555-2-3 DIDEROT 1999
- [17]: http://cs.wikipedia.org/wiki/Ohm%C5%AFv\_z%C3%A1kon , 20.3.2010
- [18]: http://cs.wikipedia.org/wiki/Elektrick%C3%A1\_vodivost , 20.3.2010
- [19]: http://cs.wikipedia.org/wiki/Elektrick%C3%A1\_pr%C3%A1ce , 20.3.2010
- [20]: http://cs.wikipedia.org/wiki/Elektrick%C3%BD\_v%C3%BDkon , 20.3.2010